# DAWAN

Plande la formation

[www.dawa](https://www.dawan.fr)n.fr

Formation Animate : Initiation et Approfondiss

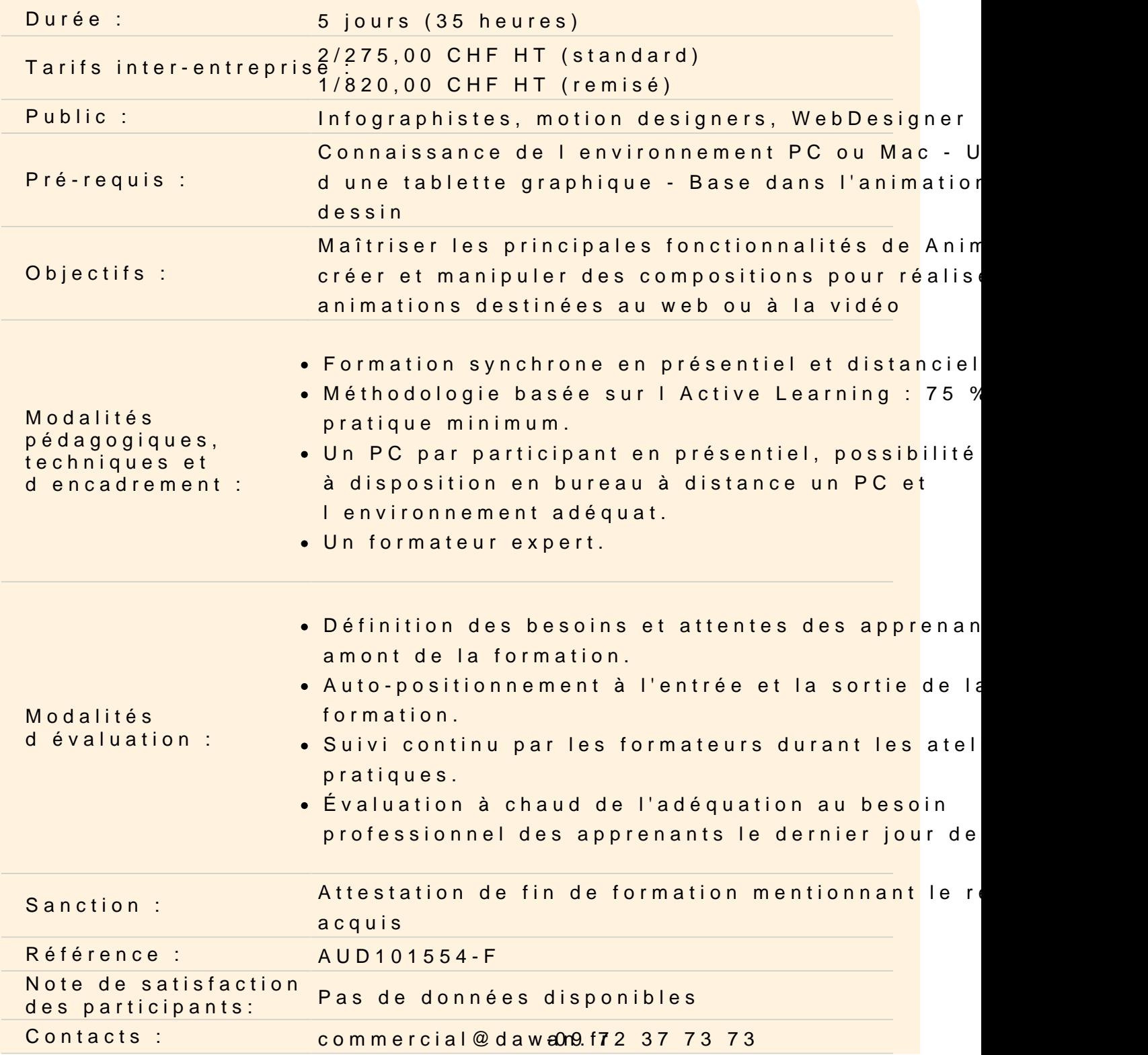

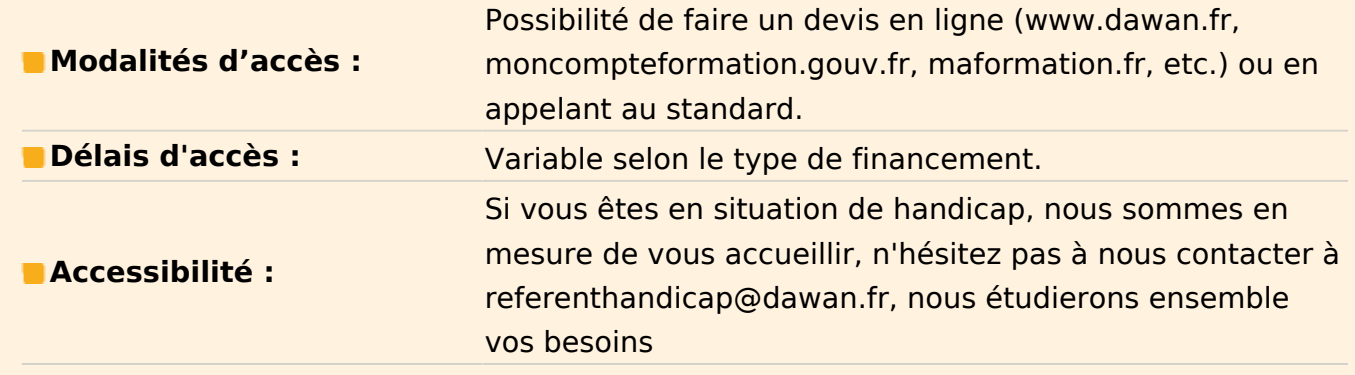

#### **Découvrir Adobe Animate**

Apprendre son histoire Connaître les fonctionnalités Comprendre les différentes utilisations

# **Atelier pratique : À l'aide des connaissances apprises, Quizz sur Animate**

# **Expliquer les notions de base de l'animation**

Comprendre la méthodes d'animations Découvrir les formats vidéo et les formats de compression : .mp4 / .h264 / .mov Comprendre les formats des pixels Différencier les modes colorimétriques Comprendre les principaux formats graphiques : .AI / .PSD / .JPEG / .PNG

# **Atelier pratique : À l'aide des connaissances apprises, Quizz sur les bases de l'animation**

#### **Utiliser l'interface d'Animate**

Créer un nouveau document d'animation Maîtriser la Timeline Découvrir la fenêtre propriétés / couleurs / aligner Découvrir les espaces de travail Régler les paramètres de l'interface Personnaliser les préférences

#### **Atelier pratique : Découvrir et se familiariser avec le logici**

#### **Utiliser les outils fondamentaux d'Animate**

Découvrir les outils de dessin Connaître les paramétrages des outils Créer un calque de forme Connaître les raccourcis clavier Utiliser les attributs du calque de forme : échelle / symétrie Comprendre la navigation temporelle

# **Atelier : Modifier les propriétés position, échelle, rotation et transparence d'une forme / Jouer avec les différents style de brush**

# **Travailler avec des images clés**

Comprendre la notion d'image clé Créer des images clés Comprendre la notion d'interpolation entre 2 images clés Modifier la trajectoires en ajoutant une image Comprendre le travail en image par image Prévisualiser l'animation Dimensionner Modifier la durée Hiérarchiser différents calques

# **Atelier : Animer un calque de forme et ses propriétés en image par image**

#### **Animer et maîtriser la vitesse**

Créer des images clés d'interpolation classique Aligner un métrage par rapport à la trajectoire Déplacer dans le temps les images clés Créer des images clés d'interpolation de mouvement Modifier la trajectoire Ouvrir et paramétrer l'effet de l'interpolation Lisser la vitesse à l'éloignement / à l'approche Maîtriser les principes des courbes de vitesse

# **Atelier : Animer des objets sur des trajectoires, créer des accélérations et décélération**

#### **Travailler avec les calques, les symboles**

Comprendre la notion de calque dans la timeline Créer un arrière plan et un premier plan

Ajuster la visibilité des contenus Comprendre les fonctionnalités de la pelure d'oignon Ajouter des effets de dégradés Jouer avec les accélérations Comprendre les fonctionnalités des symboles Déformer le symbole Tester l'animation

# **Atelier : Réaliser une animation simple d'une balle sur un fond donné**

# **Générer des masques et des symboles graphiques**

Utiliser les outils de formes pour créer des masques Déformer les formes avec les outils de plume Animer les masques Utiliser le sélecteur d'image

# **Atelier : Animer des symboles graphique et de masque**

# **Préparer un fichier Illustrator pour l'animer**

Coordonner les paramètres prédéfinis film et vidéo d'Illustrator Préparer les calques Utiliser les options d'importation de fichiers Illustrator Recharger un métrage Remplacer un métrage Importer des fichiers multiples

#### **Atelier : Créer une animation avec des fichiers Illustrator**

#### **Rigger un personnage**

Transformer un personnage en symbole Séparer les différentes parties du personnage Déplacer les points d'ancrage des différentes parties du corps Comprendre l'outil de segmentation Créer le squelette d'un personnage Créer et comprendre l'utilité d'objet nul Régler les paramètres du squelette (bloquer une rotation / retard / sol) Corriger les erreurs de rig facilement

#### **Atelier : Créer le squelette d'un personnage et l'animer**

# **Lip Sync d'un personnage**

Comprendre le lip sync d'un personnage Organiser les fichiers de lip sync Préparer le lip sync Utiliser l'auto-lips

# **Atelier : Réaliser le lip sync automatique d'une animation par rapport à une voix**

# **Exporter l'animation**

Découvrir les outils d'action Tester l'animation sur un navigateur Paramétrer la publication pour le format web Définir la sortie d'exportation Afficher les codes sources Publier l'animation

#### **Atelier : Publier une animation et l'intégrer sur un site internet**